## **Arkusz 3 – Symulacje ekonomiczne (38)**

### *Analiza symulacji – Szukaj wyniku*

**Pewna szkoła szybowcowa oferuje loty szybowcem. Chcemy wiedzieć, jakie będą koszty opłaty za każdy pakiet i za loty na godziny, aby sprawdzić, co najbardziej się opłaca.**

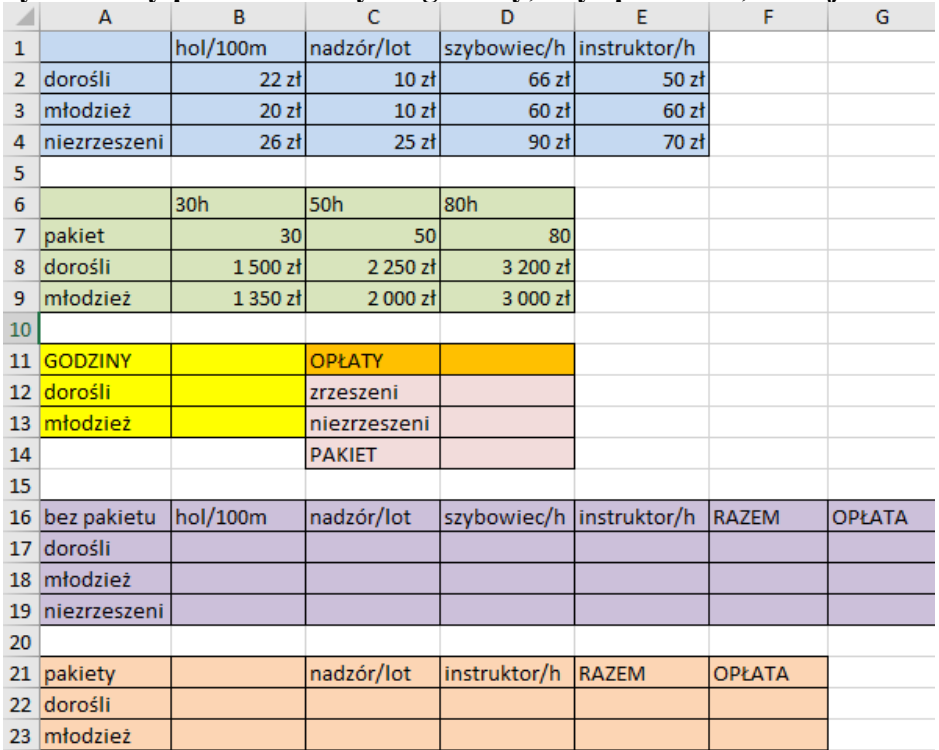

*Każdy lot przeciętnie trwa 2 godziny. Osoby należące do klubu (zrzeszeni) mają nieco mniejsze opłaty (osobno młodzież i dorośli) niż osoby niezrzeszone. Przy końcowej opłacie należy uwzględnić: - holowanie na wysokość 600m*

*- opłaty za nadzór (za każdy lot), szybowiec i instruktora (za każdą godzinę)*

# **Tabela (2)**

- Otwórz gotową tabelę do wykonania obliczeń **ARKUSZ 03 ćwiczenia (SYMULACJE)** lub wczytaj ze strony: [http://zsobobowa.eu/pliki/arkusz/ARKUSZ 03 ćwiczenia \(SYMULACJE\).xlsx](http://zsobobowa.eu/pliki/arkusz/ARKUSZ%2003%20ćwiczenia%20(SYMULACJE).xlsx)
- A14 wpisz swoje **nazwisko i imię** Wpisz do tabeli **przykładowe dane** (żółte pola): 1 godzina lotu, 1 dorosła osoba, 0 młodzieży *Każda zmiana w tych polach będzie powodowała zmiany we wszystkich obliczeniach kosztów*
- Wklej zrzut ekranu do ramki, na którym widać **komórki A11:D14**

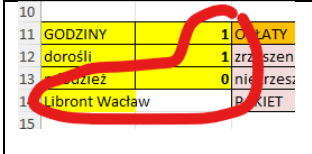

### **Opłaty**

**Opłaty w szkole szybowcowej składają się z czterech składników: holowanie, nadzór, szybowiec, instruktor.**

### **Holowanie (2)**

*JEŻELI godzin lotu więcej niż zero, to opłatę za 100m holowania mnożymy przez 6, bo lot odbywa się na wysokość 600m w przeciwnym razie nie ma opłaty \$B\$11 – adres bezwzględny, dlatego że formuła będzie wklejana na kolejne komórki*

- =JEŻELI(\$B\$11>0;B2\*6;0) • **B17**
- **Skopiuj funkcję** na komórki B18 i B19
- Wybierz komórkę B19
- Wklej zrzut ekranu do ramki, na którym widać **komórki A11:B19** i pasek formuły

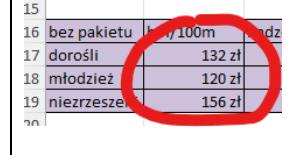

### **Nadzór (2)**

*każdy lot trwa 2 godziny, więc dzielimy godziny w B11 przez 2 i zaokrąglamy w górę*  $=$ C2\*ZAOKR(\$B\$11/2;0)

- **C17**
- **Skopiuj** funkcję na komórki C18 i C19
- Wybierz komórkę C19
- Wklej zrzut ekranu do ramki, na którym widać **komórki A11:C19** i pasek formuły

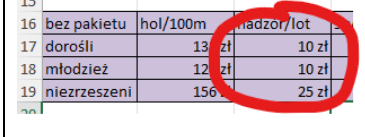

### **Szybowiec (2)**

*koszt 1 godziny lotu D2, D3, D4 mnożymy przez liczbę godzin B11*

- $=$ D2\*\$B\$11 • **D17**
- **Skopiuj funkcję** na komórki D18 i D19
- Wybierz komórkę D19
- Wklej zrzut ekranu do ramki, na którym widać **komórki A11:D19** i pasek formuły

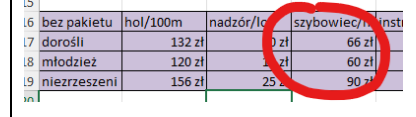

### **Instruktor (2)**

*koszt 1 godziny instruktora E2, E3, E4 mnożymy przez liczbę godzin B11*

- $=$ E2\*\$B\$11 • **E17**
- **Skopiuj funkcję** na komórki E18 i E19
- Zmień liczbę godzin lotów z 1 na 10 *opłaty za nadzór, szybowiec i instruktora powinny się zmienić*
- Wybierz komórkę E19
- Wklej zrzut ekranu do ramki, na którym widać **komórki A11:E19** i pasek formuły

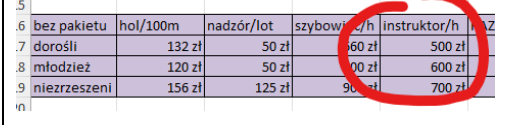

### **Podsumowanie (2)**

- Podsumuj te cztery składniki (hol, nadzór, szybowiec, instruktor) wpisując formuły
- $=SUMA(B17:E17)$ • **F17**
- **Skopiuj funkcję** na komórki F18 i F19
- Wybierz komórkę F19

• Wklej zrzut ekranu do ramki, na którym widać **komórki A11:F19** i pasek formuły

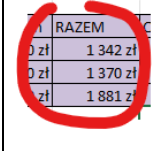

## **Opłaty (2)**

• Podsumowania z kolumny F mnożymy przez liczbę osób

 $=$ F17\*B12 **G17**

 $=$ F18\*B13 G18

**G19**

- Zmień liczbę godzin lotów na 1 oraz liczbę młodzieży na 10
- Wybierz komórkę G19
- Wklej zrzut ekranu do ramki, na którym widać **komórki A11:G19** i pasek formuły

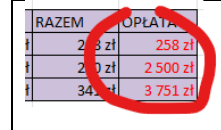

## **Opłaty (2)**

• Wyniki obliczeń wpisujemy do tabeli OPŁAT

 $=$ F19\*(B12+B13)

- $= G17 + G18$ • **D12**
- $=G19$ • **D13**
- Wybierz komórkę D12
- Wklej zrzut ekranu do ramki, na którym widać **komórki A11:G19** i pasek formuły

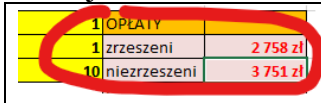

## **Sprawdzenie (2)**

- **Zmień parametry grupy**: 10 godzin lotu, 2 dorosłych, 20 młodzieży
- Wybierz komórkę D12
- Wklej zrzut ekranu do ramki, na którym widać **komórki A11:G19** i pasek formuły

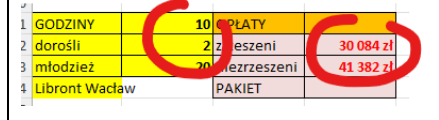

*Dla zainteresowanych - formuły w D12 i D13 bez dodatkowych tabelek* =(B12+B13)\*(B4\*6+C4\*ZAOKR(B11/2;0)+D4\*B11+E4\*B11) =B12\*(B2\*6+C2\*ZAOKR(B11/2;0)+D2\*B11+E2\*B11)+B13\*(B3\*6+C3\*ZAOKR(B11/2;0)+D3\*B11+E3\*B11)

### **Pakiety**

**W aeroklubie można wykupić jeden z trzech pakietów godzin. Chcemy wiedzieć, jakie będą koszty wykupienia pakietu dla grupy i czy to się opłaca?**

## **Jaki pakiet (2)**

• **Zamień napisy** 30h, 50h, 80h na liczby: **1, 31, 51** (zielone pola) *niezbędne, aby funkcja WYSZUKAJ.POZIOMO działała poprawnie*

#### =JEŻELI(B11>0;WYSZUKAJ.POZIOMO(B11;B6:D7;2);0) **B21**

*funkcja WYSZUKAJ.POZIOMO wylicza jaki będzie pakiet: 30, 50 lub 80 - ile godzin ma pakiet funkcja JEŻELI sprawdza, czy godziny loty większe od zera*

- Sprawdź poprawność formuły wpisując różne liczby godzin: np. swój numer z dziennika
- Wybierz komórkę **B21**
- Wklej zrzut ekranu do ramki, na którym widać **komórki A11:B21** i pasek formuły

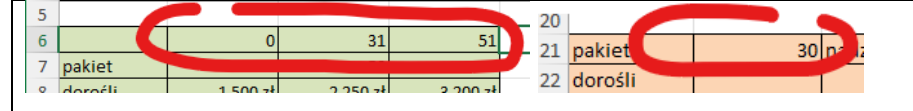

### **Opłaty za pakiet**

**Opłata dla grupy, która wykupiła pakiet, skład się z trzech składników: kwota za pakiet, nadzór, instruktor**

### **Pakiet (2)**

• **B23**

*Wyszukujemy opłatę za pakiet w zależności od rodzaju pakietu w komórce B21. Wynik pobieramy z 2 wiersza tabelki B7:B9 dla dorosłych i z 3 wiersza dla młodzieży Funkcja JEŻELI sprawdza, czy wpisano godziny lotu*

- =JEŻELI(B11>0;WYSZUKAJ.POZIOMO(B21;B7:D9;2);0) • **B22**
	- =JEŻELI(B11>0;WYSZUKAJ.POZIOMO(B21;B7:D9;3);0)
- Wybierz komórkę B23
- Wklej zrzut ekranu do ramki, na którym widać **komórki A11:B23** i pasek formuły

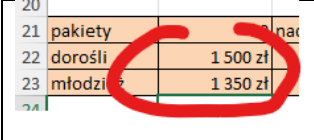

## **Nadzór (2)**

*każdy lot to 2 wylatane godziny B11, więc dzielimy je przez 2 i zaokrąglamy w górę*

- $=C2*ZAOKR(SB$11/2;0)$ • **C22**
- **Skopiuj formułę** na komórkę C23
- Wybierz komórkę C23
- Wklej zrzut ekranu do ramki, na którym widać **komórki A11:C23** i pasek formuły

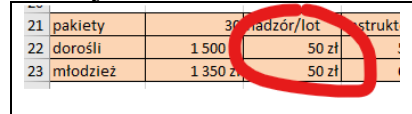

## **Instruktor (2)**

*płacimy tylko za wylatane godziny B11*

- $=E2*SBS11$ • **D22**
- **Skopiuj formułę** na komórkę D23
- Wybierz komórkę D23
- Wklej zrzut ekranu do ramki, na którym widać **komórki A11:D23** i pasek formuły

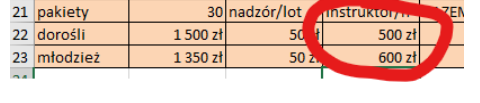

## **Podsumowanie (2)**

- Podsumuj te trzy składniki wpisując formuły
- $=SUMA(B22:D22)$ • **E22**
- **Skopiuj formułę** na komórkę E23
- Wybierz komórkę E23
- Wklej zrzut ekranu do ramki, na którym widać **komórki A11:E23** i pasek formuły

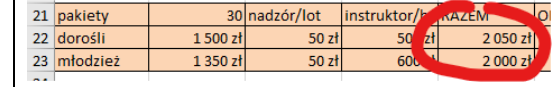

# **Opłata (2)**

- Każdą z tych opłat mnożymy przez liczbę osób wpisz formuły
- $=$ E22\*B12 • **F22**
- **Skopiuj formułę** na komórkę F23
- Wybierz komórkę F23
- Wklej zrzut ekranu do ramki, na którym widać **komórki A11:F23** i pasek formuły

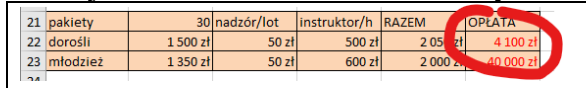

## **Sprawdzenie (2)**

- $=$ F22+F23 • **D14 Zmień parametry grupy**: 10 godzin, 2 dorosłych, 20 młodzieży *Jeżeli chcemy wylatać tylko 10 godzin to nie opłaca się wykupywać całego pakietu*
- Zmień liczbę godzin na **50** *Okazuje się, że teraz warto wykupić pakiet, a nie płacić za pojedyncze godziny*
- Wybierz komórkę D14
- Wklej zrzut ekranu do ramki, na którym widać **komórki A11:F23** i pasek formuły

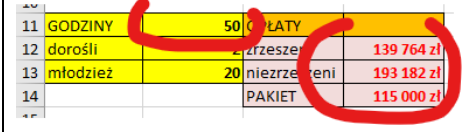

*Dla zainteresowanych formuła bez dodatkowych tabelek* =B12\*(WYSZUKAJ.POZIOMO(B21:B7:D9:2)+C2\*ZAOKR(B21/2:0)+E2\*B11)+ B13\*(WYSZUKAJ.POZIOMO(B21;B7:D9;3)+C3\*ZAOKR(B21/2;0)+E3\*B11)

## **Planowanie (2)**

### **Grupa (1+10) ma do wydania 50 tys. złotych. Ile godzin może wylatać?**

*Można sprawdzać ręcznie wpisując wiele razy do komórki B11 godziny. Posłużymy się automatem do analizy*

• **Zmień parametry grupy**: 1 godzina, 1 osoba dorosła i 10 młodzieży

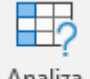

- Analiza
- Wstęga: Dane **Analiza warunkowa** warunkowa v Szukaj wyniku
- **Ustaw parametry** symulatora

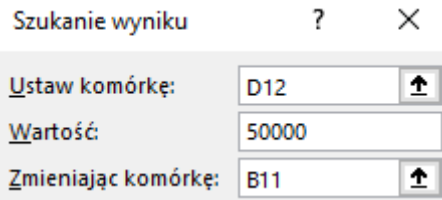

*Opłata dla zrzeszonych D12 ma osiągnąć 50 tys. zł zmieniając liczbę godzin B11 Uruchomienie symulatora daje wynik W podobny sposób wyszukaj liczbę godzin dla niezrzeszonych*

- Wybierz komórkę B11
- Wklej zrzut ekranu do ramki, na którym widać **komórki A11:F23** i pasek formuły

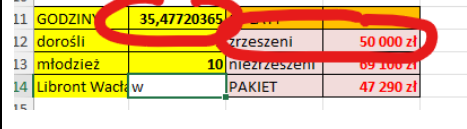

## **Planowanie (2)**

- W podobny sposób wyszukaj liczbę godzin dla osób, które wykupiły pakiet
- Wklej zrzut ekranu do ramki, na którym widać **komórki A11:F23** i pasek formuły

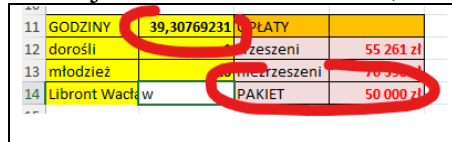

### **Wykres**

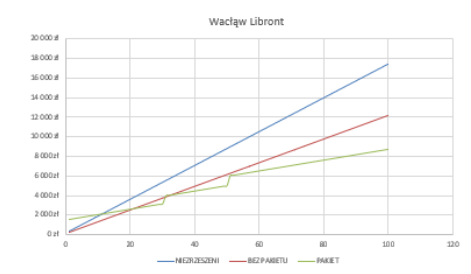

*Jeszcze lepszym sposobem na zaplanowanie wydatków będzie sporządzenie wykresu, na którym "zobaczymy", kiedy opłaca się wykupić pakiet, a kiedy opłaty za godziny lotu. Na osi X znajdą się kolejne godziny lotu od 1 do 100. Na osi Y opłaty za loty w trzech wersjach: "niezrzeszeni", "bez pakietu" i "za pakiety" Wszystkie obliczenia w jednej formule.*

### **Dane do wykresu (2)**

• Wpisz napisy do tabeli według wzoru

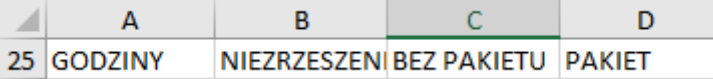

- komórki A26:A125 **kolejne liczby całkowite** od 1 do 100
- B26 **wklej formułę** dla osób niezrzeszonych *=(\$B\$4\*6+\$C\$4\*ZAOKR(A26/2;0)+\$D\$4\*A26+\$E\$4\*A26)\*(\$B\$12+\$B\$13)*
- Powiel formułę na wszystkie dni
- C26 **wklej formułę** dla osób zrzeszonych bez pakietów *=(\$B\$3\*6+\$C\$3\*ZAOKR(A26/2;0)+\$D\$3\*A26+\$E\$3\*A26)\*\$B\$13+(\$B\$2\*6+\$C\$2\*Z AOKR(A26/2;0)+\$D\$2\*A26+\$E\$2\*A26)\*\$B\$12*
- Powiel formułę na wszystkie dni
- D26 **wklej formułę** dla osób zrzeszonych kupujących pakiety *=WYSZUKAJ.POZIOMO(WYSZUKAJ.POZIOMO(A26;\$B\$6:\$D\$7;2);\$B\$7:\$D\$9;2)\*\$B \$12+WYSZUKAJ.POZIOMO(WYSZUKAJ.POZIOMO(A26;\$B\$6:\$D\$7;2);\$B\$7:\$D\$9;3) \*\$B\$13+\$C\$2\*ZAOKR(A26/2;0)\*\$B\$12+\$C\$3\*ZAOKR(A26/2;0)\*\$B\$13+\$E\$3\*A26\*\$ B\$13+\$E\$2\*A26\*\$B\$12*
- Powiel formułę na wszystkie dni
- Zaznacz wszystkie cztery kolumny i wstaw **wykres punktowy**
- W tytule wykresu wstaw swoje **nazwisko i imię**
- Wybierz komórkę D26
- Wklej zrzut ekranu do ramki, na którym widać **komórki A25:D30, pasek formuły** i **wykres**

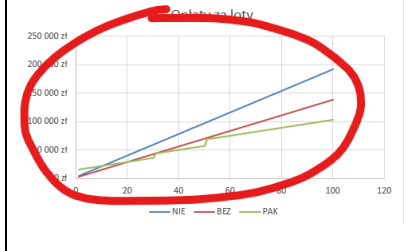